# EPSON STYLUS. OFFICE BX600FW/OFFICE TX600FW/SX600FW Series Fakso vadovas

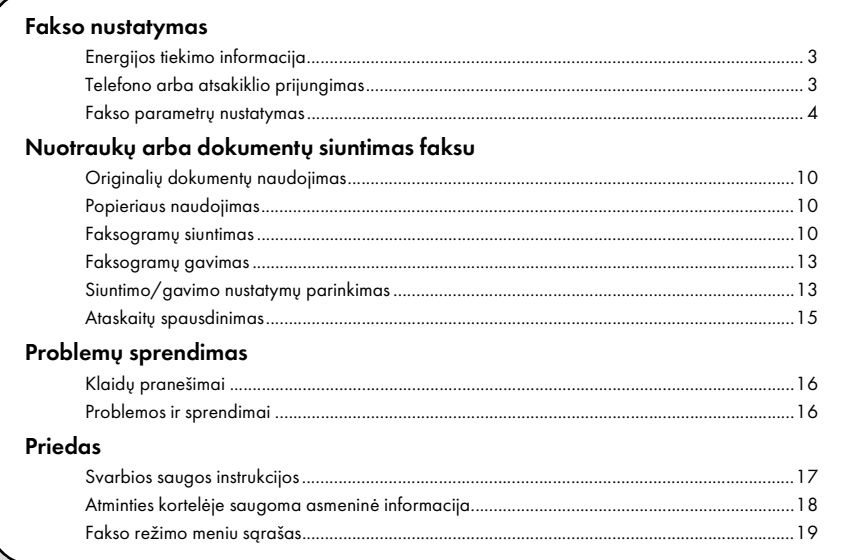

Lietuviškai

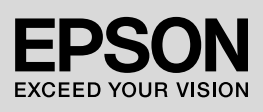

## Įspėjimai, perspėjimai, pastabos

Skaitydami instrukcijas atkreipkite dėmesį į šiuos nurodymus:

**W Ispėjimas:** norėdami išvenati sužeidimo atidžiai paisykite įspėjimų.

Perspėjimas: perspėjimais reikia vadovautis, kad išvengtumėte jūsų įrangos pažeidimų.

Pastaba: pastabose pateikiama svarbi informacija apie spausdintuva.

Patarimas: patarimais suteikiama informacijos apie spausdintuvo naudojima.

## Informacija apie autorių teises

Jokios šio leidinio dalies negalima atkurti, laikyti paieškos sistemoje ar perduoti bet kokia forma ar bet kokiomis elektroninėmis, mechaninėmis, fotokopijavimo, įrašymo ar kitokiomis priemonėmis be išankstinio raštiško "Seiko Epson Corporation" leidimo. Čia pateikiama informacija skirta naudoti tik su šiuo gaminiu. "Epson" neprisiima atsakomybės už šios informacijos taikymą naudojant kitus spausdintuvus.

Nei "Seiko Epson Corporation", nei jos filialai nėra atsakingi šio gaminio pirkėjui ar trečiosioms šalims dėl jų patirtų pažeidimų, nuostolių ar išlaidų, atsiradusių dėl nelaimingo atsitikimo, netinkamo šio gaminio naudojimo ar piktnaudžiavimo juo arba neteisėtų šio gaminio modifikacijų, taisymo ar pakeitimų, ar (išskyrus JAV) "Seiko Epson Corporation" eksploatavimo ir priežiūros instrukcijų nepaisymo.

"Seiko Epson Corporation" nebus laikoma atsakinga už jokius pažeidimus ar problemas, kylančias naudojant bet kokias parinktis ar bet kokius eksploatacinius produktus, kurie nėra "Seiko Epson Corporation" originalūs "Epson" produktai arba "Epson" patvirtinti produktai.

"Seiko Epson Corporation" nebus laikoma atsakinga už bet kokią žalą, atsiradusią dėl elektromagnetinių trikčių, kylančių naudojant bet kokius sąsajos kabelius, kurie nėra "Seiko Epson Corporation" patvirtinti

"Epson" gaminiai.<br>EPSON® yra registruotasis prekės ženklas, o EPSON STYLUS™ ir "Exceed Your Vision" yra "Seiko Epson Corporation" prekių ženklai.

**Bendra pastaba:** kiti čia vartojami gaminių pavadinimai skirti tik identifikuoti ir gali būti jų atitinkamų savininkų prekių ženklai. "Epson" atsisako bet kokių ir visų teisių į šiuos ženklus.

Šiuo aparatu galite siųsti faksogramas įvedę faksų numerius arba pasirinkę įrašus iš sparčiojo rinkimo / grupių rinkimo sąrašo. Galite pritaikyti faksogramos antraštės informaciją, pasirinkti įvairių ataskaitų spausdinimo bei siuntimo/gavimo nustatymus. Be to, galite taip nustatyti aparatą, kad faksogramos būtų gaunamos automatiškai arba kad prieš gaunant faksogramą būtų pareikalauta patvirtinimo.

# Energijos tiekimo informacija

# *Energijos atjungimas*

Išjungus maitinimą ištrinami toliau išvardyti spausdintuvo laikinosios atminties kortelėje saugoti duomenys.

- ❏ Faksogramų gavimo duomenys
- ❏ Duomenys, saugoti kaip **Delayed Fax** duomenys
- ❏ Iš naujo surenkami duomenys

Be to, jeigu maitinimas paliekamas išjungtas ilgą laiką, laikrodžiui gali būti grąžintos pradinės vertės, todėl gali atsirasti neatitikimų. Įjungę maitinimą patikrinkite laikrodį.

# *Energijos taupymo funkcija*

Jei per 13 minučių neatliekamas joks veiksmas, ekranas užtemdomas – taip taupoma energija.

Spustelėję bet kokį mygtuką (išskyrus P **On**) atkursite ankstesnę ekrano būseną.

Taip pat žr. "Automatinis paleidimas iš naujo dingus elektrai" *pagrindinių funkcijų vadove*.

# Telefono arba atsakiklio prijungimas

Norėdami prijungti šį aparatą prie telefono / ISDN linijos bei prie tos pačios telefono / ISDN linijos prijungti telefoną / atsakiklį, kuris fiksuotų telefoninius skambučius, atlikite tokius veiksmus.

# *Telefono linijos prijungimas*

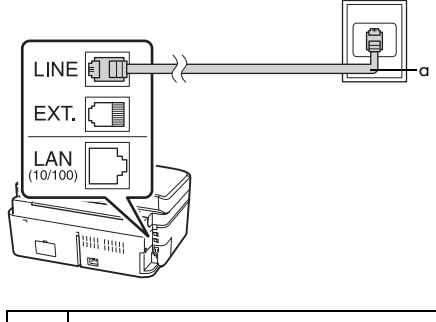

a Sieninis telefono lizdas

# *Telefono linijos prijungimas prie atsakiklio*

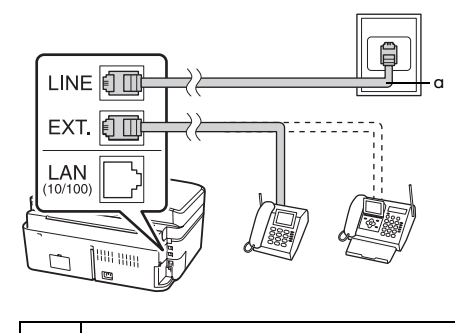

a Sieninis telefono lizdas

# *DSL prijungimas*

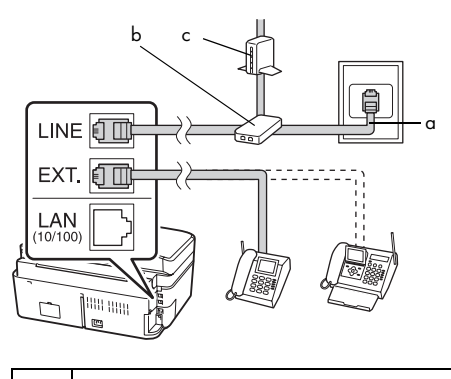

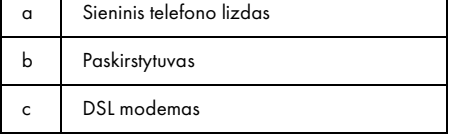

Žiūrėkite dokumentus, pateiktus su DSL modemu.

# *ISDN prijungimas (vienas telefono numeris)*

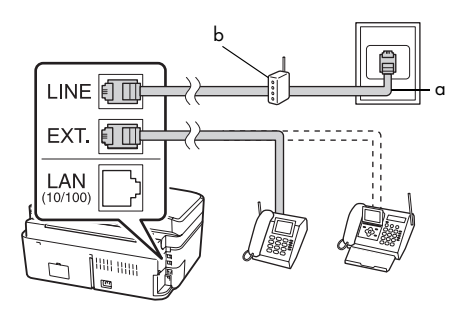

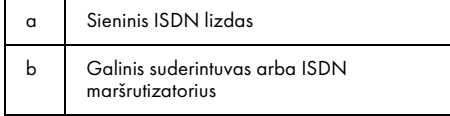

Žiūrėkite dokumentus, pateiktus su galiniu suderintuvu arba ISDN maršrutizatoriumi.

# *ISDN prijungimas (du telefono numeriai)*

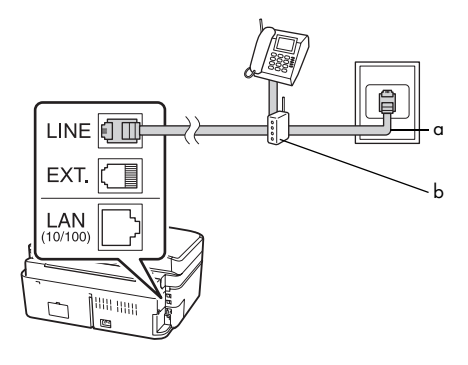

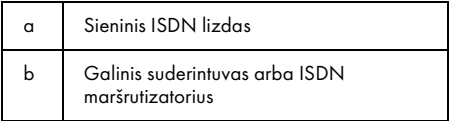

Žiūrėkite dokumentus, pateiktus su galiniu suderintuvu arba ISDN maršrutizatoriumi.

# Fakso parametrų nustatymas

Prieš siųsdami arba gaudami faksogramas, galite sukurti faksogramos antraštę, pasirinkti savo faksogramų eiliškumą bei nustatyti dažniausiai naudojamų faksų numerių sparčiojo rinkimo / grupių rinkimo sąrašą.

# *Pasirinkto regiono pažymėjimas*

Prieš pradėdami naudoti šį aparatą turite pasirinkti regioną, kuriame jį naudosite.

- 1. Mygtuku ◀ arba ▶ pasirinkite **P Setup** ir spustelėkite **OK**.
- 2. Mygtuku  $\triangleleft$  arba  $\triangleright$  pasirinkite **Printer Setup** ir spustelėkite **OK**.

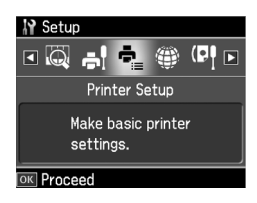

- 3. Mygtuku ▲ arba ▼ pasirinkite **Country/Region** ir spustelėkite **OK**.
- 4. Jeigu reikia pakeisti regioną, pasirinkite savo regioną mygtukais  $\triangle$  arba  $\nabla$ .
- 5. Spustelėkite **OK**. Rodomas informacijos ekranas.
- 6. Norėdami pakeisti regioną pasirinkite **Yes**, tada spustelėkite **OK**.

#### Pastaba:

- ❏ Norėdami atšaukti regiono pakeitimą, pasirinkite No ir spustelėkite OK.
- ❏ Pakeitus regioną atkuriami numatytieji fakso nustatymai.
- 7. Spustelėkite **Home**, kad grįžtumėte į pirmąjį ekraną.

# *Gavimo režimo pakeitimas*

Prijungę telefoną su atsakikliu galite nustatyti atsakymo ir telefonu, ir aparatu laiką; sujungimas yra atliktas, kai atsiliepia kita šalis (fakso aparatas arba abonentas). Jeigu tai fakso aparatas, galite nustatyti automatinį gavimo režimą.

#### Pastaba:

Rings to Answer (skambučių iki atsiliepimo) nustatymas gali būti neprieinamas arba jo vertės gali skirtis priklausomai nuo regiono.

- 1. Mygtuku ◀ arba ▶ pasirinkite **N Setup** ir spustelėkite **OK**.
- 2. Mygtuku ◀ arba ▶ pasirinkite **Fax Setting** ir spustelėkite **OK**.
- 3. Mygtuku ▲ arba ▼ pasirinkite **Communication** ir spustelėkite **OK**.
- 4. Mygtuku **▲** arba ▼ pasirinkite **Rings to Answer** ir spustelėkite  $\blacktriangleright$ .
- 5. Spustelėkite $\triangle$  arba  $\nabla$ , kad nustatytumėte skambėjimo signalų skaičių iki atsiliepimo, tada spustelėkite **OK**.
- 6. Skambėjimo signalų skaičių nustatykite, kol atsakiklis neparinko mažesnio už jūsų nustatytą **Rings to Answer** skaičiaus. Apie nustatymo metodą skaitykite telefono dokumentacijoje.
- 7. Spustelėkite [**Auto Answer/Space**] ir sugrįšite į autoatsakiklio režimą.
- 8. Spustelėkite **OK**.
- 9. Spustelėkite **Home**, kad grįžtumėte į pirmąjį ekraną.

Šia procedūra vadovaukitės, pavyzdžiui, tada, jeigu nustatyti penki **Rings to Answer**, o atsakiklyje nustatyti keturi. **Kai į skambutį atsiliepiama prieš ketvirtą kartą suskambant telefonui arba kai atsakiklis įsijungia sulig ketvirtuoju skambėjimo signalu**

Jeigu kita šalis yra fakso aparatas, jis automatiškai susijungia su šiuo aparatu ir pradeda priimti faksogramas.

Jeigu kita šalis yra abonentas, telefoną galima naudoti įprastai arba galima įjungti atsakiklį, kad abonentas jame paliktų žinutę.

#### **Jei skambinama iki penkių skambėjimo signalų, kai sujungtame telefone nėra atsakiklio arba atsakiklis išjungtas**

Aparatas prisijungia prie telefono linijos. Jeigu kita šalis yra fakso aparata[s, jis automatiškai susijungia](#page-12-2)  [su šiuo aparatu ir praded](#page-12-2)a priimti faksogramas.

<span id="page-4-0"></span>Aparatas prisijungia prie telefono linijos. Jeigu kita šalis yra abonentas, aparatas vis tiek pradeda veikti fakso režimu.

Lietuviškai

#### Pastaba:

- ❏ Jei faksograma gaunama automatiškai, linija persijungia iš telefono į aparatą, o telefonas atjungiamas. Gaudami faksogramą padėkite telefono ragelį ant svirties ir palaukite, kol veiksmas bus baigtas.
- ❏ Kai "Auto Answer" funkcija yra nustatyta kaip "Oft", faksogramą galite gauti rankiniu būdu -<br>nukeldami ragelį. (➡ "Faksogramų gavimas neautomatiškai" psl. 13)

# *Valdymo pulto mygtukų naudojimas aparatui veikiant fakso režimu*

Įvesdami rinkimo numerius ir simbolius, kai aparatas veikia fakso režimu, šiuos mygtukus galite naudoti vietoj skaičių mygtukų.

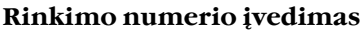

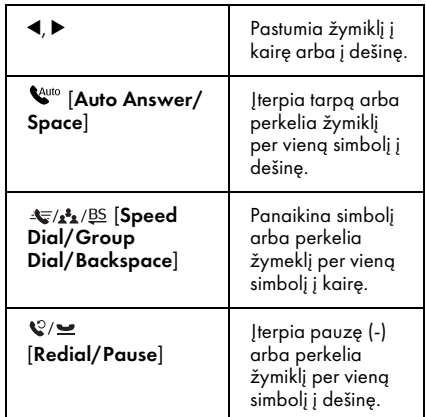

## **Simbolių įvedimas**

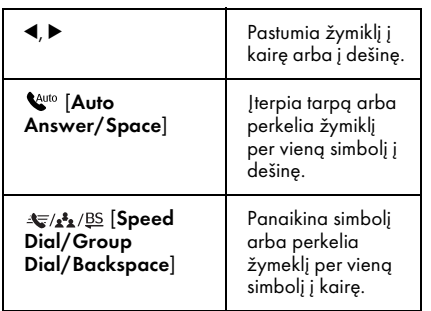

# *Antraštės informacijos kūrimas*

Prieš siųsdami arba gaudami faksogramas galite sukurti faksogramos antraštę su svarbia informacija, pavyzdžiui, telefono numeriu arba vardu.

## Antraštės informacijos įvedimas

1. Mygtuku  $\triangleleft$  arba  $\triangleright$  pasirinkite F **Setup** ir spustelėkite **OK**.

2. Mygtuku < arba pasirinkite **Fax Setting** ir spustelėkite **OK**.

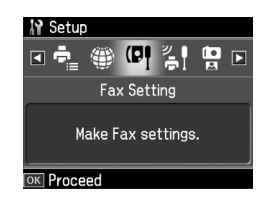

- 3. Mygtuku ▲ arba ▼ pasirinkite **Header** ir spustelėkite **OK**.
- 4. Pasirinkite **Fax Header**, tada spustelėkite **OK**[. Pamatysite antraštės](#page-4-0)  [informacijos įvedimo ekraną](#page-4-0).

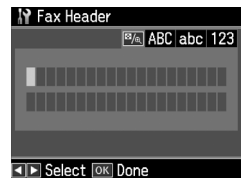

- 5. Skaičių klaviatūra bei kitais valdymo pulto mygtukais įveskite antraštės  $\alpha$ informaciją ( $\blacklozenge$  "Valdymo pulto mygtukų naudojimas aparatui veikiant fakso režimu" psl. 5). Galite įvesti iki 40 simbolių.
- 6. Spustelėkite **OK**. Grįžtate į **Header**.

#### Jūsų telefono numerio nustatymas

Įvedę antraštės informaciją galite nustatyti arba pakeisti telefono numerio nustatymus.

1. Spustelėkite  $\blacktriangledown$  vieną kartą ir "Header" meniu pasirinkite **Your Phone Number**, tada spustelėkite **OK**. Pamatysite telefono numerio įvedimo ekraną.

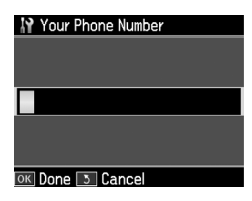

2. Skaičių klaviatūra bei kitais valdymo pulto mygtukais įveskite savo telefono numerį  $(\blacklozenge,$  Valdymo pulto mygtukų naudojimas aparatui veikiant fakso režimu" psl. 5). Galite įvesti iki 20 skaitmenų.

#### Pastaba:

Įvedant jūsų telefono numerį, "\*" mygtukas neveikia, o "#" mygtukas veikia kaip "+' (tarptautinių telefono skambučių) mygtukas.

- 3. Spustelėkite **OK**. Grįžtate į **Header**.
- 4. Spustelėkite **Home**, kad grįžtumėte į pirmąjį ekraną.

#### Datos ir laiko nustatymas

Jeigu dar nenustatėte datos ir laiko arba norite pakeisti šiuos nustatymus, galite tai padaryti naudodamiesi meniu "Printer Setup".

- 1. Mygtuku<br/>  $\blacktriangleleft$  arba  $\blacktriangleright$  pasirinkite F **Setup** ir spustelėkite **OK**.
- 2. Mygtuku  $\triangleleft$  arba  $\triangleright$  pasirinkite **Printer Setup** ir spustelėkite **OK**.
- $3.$  Mygtuku ▲ arba ▼ pasirinkite **Date/Time** ir spustelėkite **OK**.

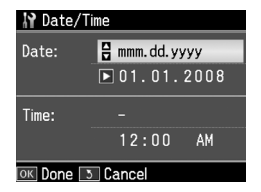

- 4. Mygtukais  $\triangle$  arba  $\nabla$  pasirinkite datos rodymo tipą, tada spustelėkite $\blacktriangleright$ .
- 5. Datą keiskite naudodami skaičių klaviatūrą.
- 6. Mygtukais  $\triangle$  arba  $\nabla$  pasirinkite 12 valandų arba 24 valandų rodymą, tada spustelėkite $\blacktriangleright$ .
- 7. Laiką keiskite naudodami skaičių klaviatūrą.
- 8. Jeigu pasirinkote "12h" laiką, mygtukais  $\triangle$  arba  $\nabla$  pasirinkite AM arba PM.
- 9. Spustelėkite **OK**. Grįžtate į **Date/Time**.
- 10.Spustelėkite **Home**, kad grįžtumėte į pirmąjį ekraną.

#### Pastaba:

Norėdami pasirinkti vasaros laiką, nustatykite Daylight Saving Time į padėtį On.

## *Sparčiojo rinkimo sąrašo sudarymas*

Galite susikurti sparčiojo rinkimo sąrašą, kuriame būtų iki 60 fakso numerių, kad greičiau siųstumėte faksogramas. Be to, galite pridėti gavėjų vardus ir išspausdinti sparčiojo rinkimo sąrašą.

#### Naujo sparčiojo rinkimo sąrašo sudarymas

- 1. Mygtuku <br/>  $\blacktriangleleft$  arba  $\blacktriangleright$  pasirinkite F **Setup** ir spustelėkite **OK**.
- 2. Mygtuku  $\triangleleft$  arba  $\triangleright$  pasirinkite **Fax Setting** ir spustelėkite **OK**.

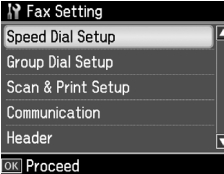

- 3. Mygtuku **OK** pasirinkite **Speed Dial Setup**.
- 4. Pasirinkite **Create**, tada spustelėkite **OK**. Pamatysite galimus sparčiojo rinkimo įrašų numerius.

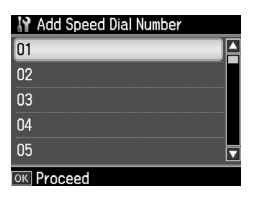

- 5. Pasirinkite arba įveskite norimą užregistruoti sparčiojo rinkimo įrašo numerį. Galite užregistruoti iki 60 įrašų.
- 6. Spustelėkite **OK**.
- 7. Skaičių klaviatūra bei kitais valdymo pulto mygtukais įveskite telefono numerį  $\ddot{\leftarrow}$  "Valdymo pulto mygtukų naudojimas aparatui veikiant fakso režimu" psl. 5). Galite įvesti iki 64 skaitmenų.

Lietuviškai

- 8. Spustelėkite **OK**.
- 9. Skaičių klaviatūra bei kitais valdymo pulto mygtukais priskirkite sparčiojo rinkimo įrašui pavadinimą  $\rightarrow$  "Valdymo pulto mygtukų naudojimas aparatui veikiant fakso režimu" psl. 5). Galite įvesti iki 30 simbolių.

#### 10.Spustelėkite **OK**. Grįžtate į **Create**.

- 11.Jeigu norite įrašyti kitą sparčiojo rinkimo numerį, spustelėkite **OK** ir kartokite 5–10 veiksmus.
- 12.Spustelėkite **Home**, kad grįžtumėte į pirmąjį ekraną.

#### Naujo sparčiojo rinkimo įrašo redagavimas

1. Pasirinkite **Edit** iš "Speed Dial Setup" meniu, tada spustelėkite **OK**. Pamatysite užregistruotus sparčiojo rinkimo numerius.

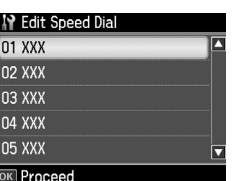

- 2. Pasirinkite arba įveskite tą sparčiojo rinkimo įrašo n[umerį, kurį norite](#page-4-0)  [redaguoti, tada spustelėkite](#page-4-0) **OK**.
- [3.](#page-4-0) [Skaičių klaviatūra bei kitais v](#page-4-0)aldymo pulto mygtukais redaguokite pasirinktą telefono numerį  $\leftrightarrow$  , Valdymo pulto mygtukų naudojimas aparatui veikiant fakso režimu" psl. 5).
- 4. Spustelėkite **OK**.
- 5. Skaičių klaviatūra bei kitais valdymo pulto mygtukais redaguokite sparčiojo rinkimo įrašui priskirtą pavadinimą  $(\blacklozenge,$ Valdymo pulto mygtukų naudojimas aparatui veikiant fakso režimu" psl. 5).
- 6. Spustelėkite **OK**. Grižtate į **Speed Dial Setup**.
- 7. Spustelėkite **Home**, kad grįžtumėte į pirmąjį ekraną.

# Sparčiojo rinkimo įrašo naikinimas

1. Pasirinkite **Delete** iš "Speed Dial Setup" meniu, tada spustelėkite **OK**. Pamatysite užregistruotus sparčiojo rinkimo numerius.

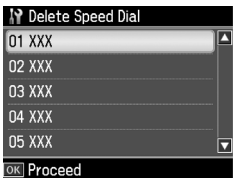

- 2. Pasirinkite arba įveskite tą sparčiojo rinkimo įrašo numerį, kurį norite naikinti, tada spustelėkite **OK**.
- 3. Pamatysite patvirtinimo pranešimą. Norėdami panaikinti įrašą pasirinkite **Yes**, tada spustelėkite **OK**. Grižtate į **Speed Dial Setup**.

#### Pastaba:

Norėdami atšaukti įrašo naikinimą, pasirinkite No ir spustelėkite OK.

4. Spustelėkite **Home**, kad grįžtumėte į pirmąjį ekraną.

## *Grupės rinkimo sąrašo sudarymas*

Naudodami grupės rinkimo sąrašą, lengvai nusiųsite tą pačią faksogramą daugeliu faksų numerių.

Prieš pradėdami kurti grupės rinkimo sąrašą turite užregistruoti fakso numerį kaip sparčiojo rinkimo įrašą. Galite užregistruoti net iki 60 įrašų, suderintų su sparčiojo rinkimo įrašais ir grupės rinkimo įrašais.

#### Naujo grupės rinkimo sąrašo sukūrimas

- 1. Mygtuku  $\triangleleft$  arba  $\triangleright$  pasirinkite F **Setup** ir spustelėkite **OK**.
- 2. Mygtuku  $\triangleleft$  arba  $\triangleright$  pasirinkite **Fax Setting** ir spustelėkite **OK**.
- 3. Mygtuku ▼ pasirinkite **Group Dial Setup** ir spustelėkite **OK**.

4. Pasirinkite **Create**, tada spustelėkite **OK**. Pamatysite galimus grupės rinkimo įrašų numerius.

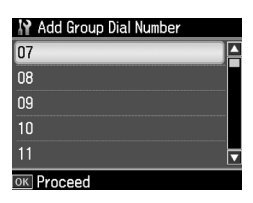

- 5. Pasirinkite arba įveskite norimą užregistruoti grupės rinkimo įrašo numerį.
- 6. Spustelėkite **OK**. Ekrane pamatysite **Enter Name**.
- 7. Skaičių klaviatūros klavišais įveskite grupės rinkimo įrašą (iki 30 simbolių). Naudodamiesi skaičių klavišais į veskite raides nuo A iki Z (didžiosiomis arba mažosiomis raidėmis), skaičius nuo 0 iki 9 ir įvairius simbolius.
- 8. Spustelėkite **OK**.
- 9. Spustelėkite $\triangle$  arba  $\nabla$  pasirinkdami sparčiojo rinkimo įrašo numerį, kurį norite užregistruoti grupės rinkimo sąraše.
- 10. Spustelėkite ►, jeigu norite pridėti sparčiojo rinkimo įrašą į grupės rinkimą.

#### Pastaba:

Norėdami atšaukti pasirinkto sparčiojo rinkimo įrašo pridėjimą dar kartą spustelėkite  $\blacktriangleleft$ .

- 11.Pakartokite 9 ir 10 veiksmus, jeigu norite pridėti sparčiojo rinkimo įrašą grupės rinkimo sąraše. Galite užregistruoti net iki 30 sparčiojo rinkimo įrašų grupės rinkime.
- 12.Norėdami baigti kurti grupės rinkimo sąrašą spustelėkite **OK**.
- 13.Spustelėkite **Home**, kad grįžtumėte į pirmąjį ekraną.

#### Grupės rinkimo įrašo redagavimas

1. "Group Dial Setup" meniu pasirinkite **Edit**, tada spustelėkite **OK**. Pamatysite galimus grupės rinkimo įrašų numerius.

- 2. Pasirinkite arba įveskite norimą redaguoti grupės rinkimo įrašo numerį.
- 3. Jeigu norite redaguoti grupės rinkimo sąrašą, pakartokite ankstesniame skyriuje aprašytus 6–13 veiksmus.

#### Grupės rinkimo įrašo naikinimas

- 1. "Group Dial Setup" meniu pasirinkite **Delete**, tada spustelėkite **OK**. Pamatysite galimus grupės rinkimo įrašų numerius.
- 2. Pasirinkite arba įveskite tą grupės rinkimo įrašo numerį, kurį norite naikinti, tada spustelėkite **OK**.
- 3. Pamatysite patvirtinimo pranešimą. Norėdami panaikinti įrašą pasirinkite **Yes**, tada spustelėkite **OK**.

#### Pastaba:

Norėdami atšaukti įrašo naikinimą, pasirinkite No ir spustelėkite OK.

4. Spustelėkite **Home**, kad grįžtumėte į pirmąjį ekraną.

# Nuotraukų arba dokumentų siuntimas faksu

# Originalių dokumentų naudojimas

Siųsdami faksogramą galite pasirinkti automatinį dokumentų tiektuvą arba nuskaitymo stiklą. Žr. "Originalių do[kumentų dėjimas į automatinį](#page-12-1)  [dokumentų tiektuv](#page-12-1)ą" ir "Originalių dokumentų dėjimas ant nuskaitymo stiklo" *pagrindinių funkcijų vadove*.

# Popieriaus naudojimas

<span id="page-9-0"></span>Prieš gaudami faksogramas nepamirškite įdėti paprasto A4 formato popieriaus į tiektuvą. Žr. "Popieriaus įdėjimas" *pagrindinių funkcijų vadove*. Taip pat patikrinkite, ar "Auto Reduction" nustatytas į padėtį **On**  $\leftrightarrow$  "Siuntimo/gavimo nustatymų parinkimas" psl. 13).

#### Pastaba:

Jeigu priimamų faksogramų lapai yra didesnio nei A4 formato, faksograma sumažinama tiek, kad atitiktų įdėto popieriaus formatą, arba išspausdinama keliuose lapuose – priklausomai nuo jūsų pasirinkto "Auto Reduction" nustatymo.

# <span id="page-9-1"></span>Faksogramų siuntimas

Prieš siųsdami faksogramą įdėkite originalų dokumentą į automatinį dokumentų tiektuvą arba ant nuskaitymo stiklo. Tada įveskite fakso numerį, iš naujo surinkite ankstesnį fakso numerį arba pasirinkite numerį iš sparčiojo rinkimo sąrašo ir išsiųskite faksogramą.

# *Fakso numerio įvedimas arba surinkimas iš naujo*

1. Mygtuku **Home** pasirinkite  $\otimes$  **Fax** ir spustelėkite **OK**.

#### Pastaba:

Jei dedate originalų dokumentą į automatinį dokumentų tiektuvą, parodoma **ADF** piktograma. 2. Skaičių klaviatūros klavišais įveskite fakso numerį. Daugiausia galite įvesti 64 skaitmenis.

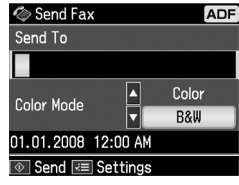

Jeigu norite iš naujo surinkti paskutinį kartą naudotą fakso numerį, užuot įvedę fakso numerį spustelėkite [**Redial/Pause**]. Skyst[ųjų kristalų ekrane bu](#page-11-0)s rodomas paskutinis rinktas fakso numeris.

#### Pastaba:

- ❏ Jeigu norite pakeisti "Color Mode", mygtuku ▲ arba ▼ pasirinkite Color arba B&W.
- ❏ Jei norite pakeisti skyrą arba kontrastingumą, spustelėkite  $\equiv$  Menu, o pamatę Fax Send Setting spustelėkite OK. Mygtuku  $\blacktriangle$  arba  $\blacktriangledown$ pasirinkite norimą pakeisti elementą ir spustelėkite  $\blacktriangleright$ . Šiuos nustatymus galite nustatyi arba pakeisti.
- ❏ Taip pat galite nustatyti laiką, kada norėtumėte, kad jūsų faksograma būtų išsiųsta (→ "Siuntimo laikmatis" psl. 12).
- 3. Spustelėkite **OK**. Pamatysite siuntimo informacijos ekraną.
- 4. Spustelėkite  $\diamond$  **Start**.

#### Pastaba:

- ❏ Spalvinės faksogramos negali būti saugomos atminties kortelėje, todėl spausdintuvas surenka fakso numerį ir išsiunčia jūsų dokumentą tikruoju laiku.
- ❏ Jeigu gavėjo fakso aparatas spausdina tik nespalvotai, jūsų faksograma automatiškai siunčiama nespalvota net ir tada, jeigu pasirinkote Color arba B&W.
- ❏ Jeigu bet kuriuo metu norite atšaukti faksogramos siuntimą, spustelėkite <sup>®</sup> Stop/Clear.

5. Jeigu naudojate nuskaitymo stiklą, nuskaičius originalų dokumentą, rodomas šis ekranas.

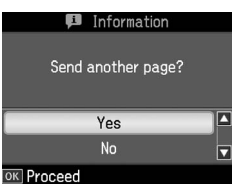

Jeigu norite siųsti faksu dar vieną lapą, spustelėkite  $\blacktriangle$  arba  $\nabla$  pasirinkdami **Yes**, atidarykite dokumentų dangtį, ištraukite pirmąjį lapą, padėkite antrąjį ir uždarykite dangtį. Tada spauskite **OK** ir siųskite faksu kitą lapą. Jeigu norite siųsti daugiau lapų, pakartokite šiuos veiksmus.

Jei jums nereikia siųsti faksu dar vieno lapo, spustelėkite ▲ arba ▼ pasirinkdami **No**.

#### Pastaba:

- ❏ Jeigu fakso numeris yra užimtas arba yra kokių nors kitų sujungimo problemų, rodomas pakartotinio rinkimo informacijos ekranas, o aparatas po vienos minutės iš naujo surenka numerį. Palaukite, kol aparatas iš naujo surinks numerį arba, jeigu norite perrinkti numerį nelaukdami, kol aparatas skaičiuos laiką atgal, spustelėkite  $Q/\equiv$  [Redial/Pause].
- ❏ Iki tol nuskaityti dokumentai bus persiųsti po 20 sekundžių.

## *Spartusis rinkimas / grupės fakso numerių rinkimas*

- 1. Mygtuku **Home** pasirinkite  $\otimes$  **Fax** ir spustelėkite **OK**.
- 2. Spustelėkite  $\leftarrow$ A<sub>1</sub>/B<sub>2</sub> [Speed **Dial/Group Dial/Backspace**] pasirinkdami **Speed Dial List** arba **Group Dial List**.
- 3. Mygtuku ▲ arba  $\blacktriangledown$  pasirinkite įrašo numerį, kuriuo norite siųsti, ir spustelėkite **OK**. Spustelėkite **OK**. Pamatysite siuntimo informacijos ekraną.
- 4. Norėdami išsiųsti faksogramą, pakartokite ankstesniame skyriuje aprašytus 4 ir 5 veiksmus.

#### Pastaba:

Jeigu naudojate grupės rinkimo sąrašą, galimas tik "B&W" režimas.

# *Siuntimas transliavimo režimu*

Transliuodami lengvai nusiųsite tą pačią faksogramą keliais fakso numeriais naudodamiesi sparčiuoju rinkimu/grupės rinkimu arba įvesdami telefono numerį. Galite išsiųsti faksogramas iki 30 telefonų numerių.

- 1. Mygtuku **Home** pasirinkite  $\otimes$  **Fax** ir spustelėkite **OK**.
- 2. Spustelėkite *≈* **Menu**.
- 3. Mygtuku r pasirinkite **Broadcast Fax** ir spustelėkite **OK**. Jei jums nereikia tiesiogiai įvesti telefono numerio, pereikite prie 6 veiksmo.
- 4. Paspauskite mygtuką  $\blacktriangleright$ , kad pridėtumėte telefonų numerius naudodami skaičių klaviatūrą.
- 5. Spustelėkite **OK**. Jeigu norite įrašyti kitą telefono numerį, spustelėkite  $\blacktriangledown$ ir pakartokite 4 ir 5 veiksmus.
- 6. Spustelėkite [**Speed Dial/Group Dial/Backspace**] pasirinkdami "Speed Dial List" meniu. Jei jums nereikia naudoti sparčiojo rinkimo, pereikite prie 8 veiksmo.
- 7. Mygtuku ▲ arba ▼ pasirinkite įrašo numerį, o tada paspauskite $\blacktriangleright$ pridėdami telefonų numerius. Pamatysite tokį ekraną. Pakartokite šiuos veiksmus norėdami pridėti kitą įrašą.

#### Pastaba:

Norėdami atšaukti pridedamą įrašą, spustelėkite $\blacktriangleleft$ .

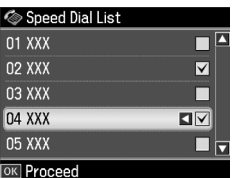

8. Spustelėkite *MA* iš [**Speed Dial/Group Dial/Backspace**] pasirinkdami "Group Dial List" meniu. Jei jums nereikia naudoti grupės rinkimo, pereikite prie 10 veiksmo.

9. Mygtuku  $\triangle$  arba  $\nabla$  pasirinkite įrašo numerį, o tada paspauskite $\blacktriangleright$ pridėdami telefonų numerius. Pamatysite tokį ekraną. Pakartokite šiuos veiksmus norėdami pridėti kitą įrašą.

#### Pastaba:

Norėdami pridedamą įrašą atšaukti, spustelėkite $\blacktriangleleft$ .

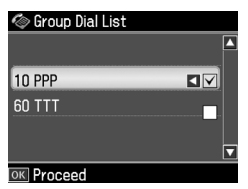

10.Spustelėkite **OK**. Pamatysite patvirtinimo pranešimą. Jeigu norite pakeisti įrašo numerį, sp[ustelėkite](#page-9-1) 5 **Back** [ir pakartokite 4–10 veiksmus.](#page-9-1)

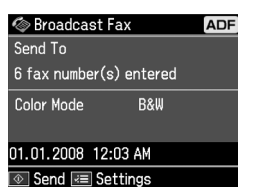

#### <span id="page-11-0"></span>Pastaba:

Siųsdami transliavimo režimu, negalite pakeisti spalvinio režimo.

11. Atlikite 4–5 veiksmus iš "Fakso [numerio įvedimas arba surinkimas iš](#page-9-1)  [naujo" psl. 10.](#page-9-1)

#### Pastaba:

Jei siunčiate transliavimo režimu, galimas tik ..B&W" režimas.

# *Siuntimo laikmatis*

Galite nurodyti laiką, kada norėtumėte, kad jūsų faksograma būtų išsiųsta.

- 1. Atlikite 1 ir 2 veiksmus iš skyriaus "Fakso numerio įvedimas arba surinkimas iš naujo" ( $\blacklozenge$  "Fakso numerio įvedimas arba surinkimas iš naujo" psl. 10). Norėdami pasirinkti fakso numerius taip pat galite naudoti sparčiojo rinkimo arba grupės rinkimo sąrašus.
- 2. Spustelėkite  $\equiv$  **Menu**, kad būtų parodyta **Fax Send Settings**, o tada spustelėkite **OK**.
- 3. Mygtuku ▲ arba ▼ pasirinkite **Delayed Fax**, o tada spustelėkite  $\blacktriangleright$ .
- 4. Mygtuku **▲** arba ▼ pasirinkite **On**, o tada spustelėkite $\blacktriangleright$ .
- 5. Nustatykite laiką, kada norėtumėte, kad jūsų faksograma būtų išsiųsta, o tada spustelėkite **OK**.
- 6. Grįžkite į **Fax Send Settings**, o tada spustelėkite **OK**.

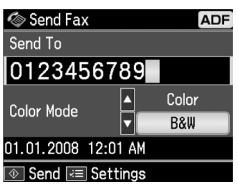

7. Spustelėkite  $\&$  **Start** faksogramai užlaikyti.

Nuskaityta faksograma išsiunčiama nurodytu laiku.

#### Pastaba:

Jeigu norite atšaukti faksogramos siuntimą jūsų nurodytu laiku, spustelėkite @ Stop/Clear.

## *Faksogramų siuntimas prijungtu telefonu*

Jeigu prie šio aparato prijungtas telefonas, po prijungimo juo galite siųsti faksogramas.

- 1. Įdėkite originalų dokumentą į automatinio dokumentų tiektuvą arba padėkite ant nuskaitymo stiklo.
- 2. Prie spausdintuvo prijungtu telefonu surinkite numerį. Pamatysit[e tokį](#page-9-1)  [ekraną.](#page-9-1)

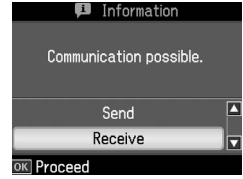

- 3. Pasirinkite **Send**, tada spustelėkite **OK**.
- 4. Atlikite 4 ir 5 veiksmus iš skyrelio "Faksogramų siuntimas" (& "Fakso numerio įvedimas arba surinkimas iš naujo" psl. 10).
- 5. Padėkite telefono ragelį ant svirties.

# Lietuviškai

#### Pastaba:

Jeigu bet kuriuo metu norite atšaukti faksogramos siuntimą, spustelėkite @ Stop/Clear.

# <span id="page-12-0"></span>Faksogramų gavimas

Yra trys faksogramų priėmimo būdai.

## *Faksogramų gavimas automatiniu būdu*

Aparatui veikiant "Auto Answer" režimu, faksogramos gaunamos ir išspausdinamos automatiškai.

- 1. Idėkite A4 formato paprastą popierių į popieriaus tiektuvą.
- 2. Spauskite v<sup>ii</sup> [**Auto Answer/Space**] ir įjungsite "Auto Answer" režimą.

# <span id="page-12-2"></span>*Faksogramų gavimas neautomatiškai*

Jeigu prie šio aparato prijungtas telefonas, o "Auto Answer" režimas yra nustatytas kaip "Off", po prijungimo galite gauti faksogramas.

- 1. Įdėkite A4 formato paprastą popierių į popieriaus tiektuvą.
- 2. Suskambus telefonui pakelkite prie spausdintuvo prijungto telefono ragelį. Pamatysite tokį ekraną.

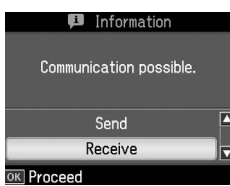

- 3. Pasirinkite **Receive**, tada spustelėkite **OK**.
- 4. Spustelėkite  $\&$  **Start**, kad gautumėte faksogramą, o tada vėl padėkite telefono ragelį ant svirties.
- 5. Spustelėkite **OK** jūsų gautoms faksogramoms išspausdinti.

# *Faksogramų iš faksų informacijos tarnybos gavimas (pasirinkimas gauti)*

Ši funkcija naudojama rinkti į jūsų įrenginį informaciją, kuri saugoma kitos šalies fakso aparate. Ši paslauga prieinama tik naudojantis faksogramų informacijos tarnyba.

- 1. Įdėkite A4 formato paprastą popierių į popieriaus tiektuvą.
- 2. Mygtuku **Home** pasirinkite  $\otimes$  **Fax** ir spustelėkite **OK**.
- 3. Spustelėkite  $\equiv$  **Menu**. Pamatysite **Fax Send Settings**.
- 4. Du kartus spustelėkite r pasirinkdami **Poll to Receive** ir spustelėkite **OK**.

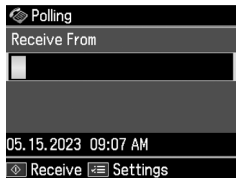

- 5. Įveskite kitos šalies fakso numerį. Norėdami įvesti fakso numerius taip pat galite naudoti **Speed Dial** arba **Redial**.
- 6. Spustelėkite x **Start** siuntimui pradėti.

# <span id="page-12-3"></span><span id="page-12-1"></span>Siuntimo/gavimo nustatymų parinkimas

Nustačius šiuos nustatymus kaip numatytuosius, šiuo aparatu galima siųsti ir gauti faksogramas.

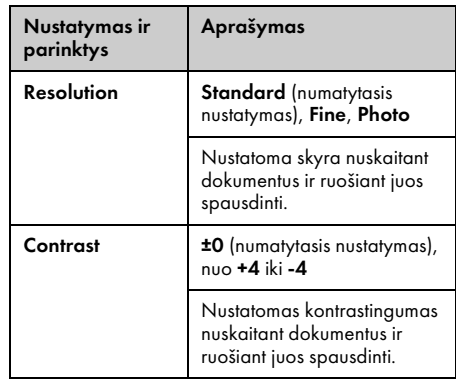

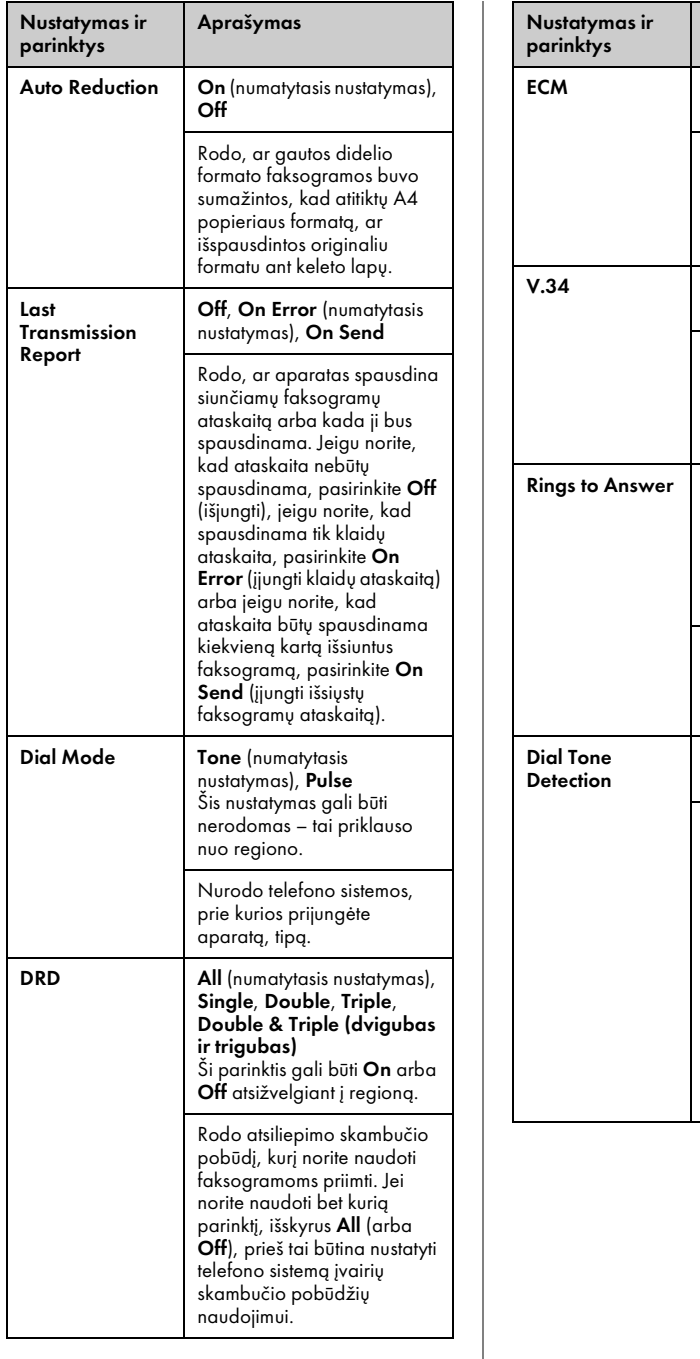

On (jiungta) (numatytasis nustatymas), Off (išjungta) Rodo, ar naudojate "Error Correction Mode" norėdami automatiškai persiųsti faksogramos, kuri yra gauta su klaidomis, duomenis. On (numatytasis nustatymas),

Aprašymas

Off

Rodo spartą, kuria perduodate ir gaunate faksogramas. On atitinka 33,6 Kbps,  $o$  Off – 14,4 Kbps. 1, 2, 3, 4, 5, 6, 7, 8, 9 Numatytasis dydis priklauso nuo regiono. Šis nustatymas gali nebūti rodomas arba jo vertės gali skirtis priklausomai

nuo regiono. Rodo, kiek kartų turi suskambėti telefonas, kol aparatas automatiškai įsijungs ir priims faksogramą.

Off

On (numatytasis nustatymas),

Kai ši funkcija nustatyta kaip On, aparatas, aptikęs signalą "linija laisva", automatiškai surenka numerį. Jeigu prijungta privačioji automatinė telefono stotis (PBX – "Private Branch Exchange") arba galinis suderintuvas (TA – "Terminal Adaptor"), aparatas gali ir neaptikti signalo "linija laisva". Tokiu atveju nustatykite Off.

# Ataskaitų spausdinimas

- 1. Įdėkite paprasto popieriaus į tiektuvą.
- 2. Mygtuku **Home** pasirinkite  $\otimes$  **Fax** ir spustelėkite **OK**.
- 3. Spustelėkite  $\equiv$ **Menu**.
- 4. Mygtuku **I** arba **P** pasirinkite **Fax Report** ir spustelėkite **OK**.

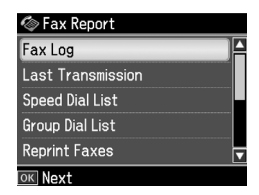

- 5. Paspauskite  $\triangle$  arba  $\nabla$  norėdami parinkti vieną iš šių parinkčių:
	- ❏ Fax Log
	- ❏ Last Transmission
	- ❏ Speed Dial List
	- ❏ Group Dial List
	- ❏ Reprint Faxes
	- ❏ Protocol Trace
- 6. Spustelėkite **OK**.
- 7. Jei pasirenkate bet kurią parinktį, kuri nėra **Fax Log**, pereikite prie 8 veiksmo. Spustelėkite **OK** "Fax Log" išspausdinti.

#### Pastaba:

Taip pat galite pažymėti "Fax Log" skystųjų kristalų ekrane.

Mygtuku  $\blacktriangledown$  pasirinkite View, o tada spustelėkite l arba r, kad perverstumėte ataskaitas.

- 8. Spustelėkite  $\otimes$  **Start** jūsų pasirinktai ataskaitai išspausdinti.
- 9. Spustelėkite **Home**, kad grįžtumėte į pirmąjį ekraną.

# <span id="page-15-1"></span><span id="page-15-0"></span>Problemų sprendimas

<span id="page-15-2"></span>Žr. *pagrindinių funkcijų vadovą* arba internetinį *Vartotojo vadovą*, jei norite gauti informacijos apie spausdintuvo naudojimą su kompiuteriu.

# Klaidų pranešimai

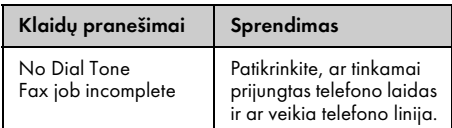

# Problemos ir sprendimai

# *Siuntimo faksu problemos*

- ❏ Jeigu kyla problemų siunčiant faksogramą, patikrinkite, ar tinkamai prijungtas telefono laidas, ir įsitikinkite, ar veikia telefono linija, prijungę prie jos telefoną. Taip pat įsitikinkite, kad gavėjo fakso aparatas įjungtas ir veikia.
- ❏ Jeigu kyla problemų gaunant faksogramą, patikrinkite, ar tinkamai įdėjote popierių, ar tin[kamai prijungtas telefono laidas ir](#page-12-3)  [ar veikia telefono li](#page-12-3)nija.
- ❏ Jeigu prie šio aparato prijungėte DSL telefono liniją, linijoje privalote įdiegti DSL filtrą, nes kitaip negalėsite siųsti faksogramų. Dėl būtino filtro kreipkitės į savo DSL ryšio paslaugų teikėją.
- ❏ Jeigu telefono linijoje yra statinio pobūdžio trukdžių arba kyla kitokių problemų dėl triukšmo, išjunkite **V.34** nustatymą ir pabandykite dar kartą išsiųsti faksogramą  $\rightarrow$  "Siuntimo/gavimo nustatymų parinkimas" psl. 13). Jeigu problemos vis tiek lieka, išjunkite **ECM** (klaidų taisymo režimo) nustatymą ir pabandykite dar kartą išsiųsti faksogramą.

# *Numatytųjų nustatymų atkūrimas*

- 1. Mygtuku  $\triangleleft$  arba  $\triangleright$  pasirinkite F **Setup** ir spustelėkite **OK**.
- 2. Mygtuku ▶ pasirinkite **Restore Default Settings** ir spustelėkite **OK**.
- 3. Spustelėkite ▲ arba  $\blacktriangledown$  norėdami parinkti vieną iš šių parinkčių:
	- ❏ Reset Fax Send/Receive Settings
	- ❏ Reset Fax Data Settings
	- ❏ Reset Network Settings
	- ❏ Reset All except Network & Fax Settings
	- ❏ Reset All Settings
- 4. Norėdami atkurti pasirinktus numatytuosius nustatymus spustelėkite **OK**.
- 5. Mygtuku **▲** pasirinkite **Yes** ir spustelėkite **OK**, kad atkurtumėte numatytuosius nustatymus.

#### Pastaba:

Norėdami atšaukti numatytųjų nustatymų atkūrimą, pasirinkite No ir spustelėkite OK.

6. Spustelėkite **Home**, kad grįžtumėte į pirmąjį ekraną.

# <span id="page-16-1"></span><span id="page-16-0"></span>Svarbios saugos instrukcijos

Prieš naudodami šį spausdintuvą perskaitykite šias instrukcijas ir jomis vadovaukitės:

- ❏ Naudokite tik su spausdintuvu pateiktą maitinimo laidą. Naudojant kitą laidą gali kilti gaisras ar nutrenkti elektra. Laido nenaudokite su jokia kitokia įranga.
- ❏ Įsitikinkite, kad maitinimo laidas atitinka visus vietos saugos standartus.
- ❏ Naudokite tik tokį maitinimo šaltinį, kuris nurodytas etiketėje.
- ❏ Spausdintuvą statykite šalia elektros lizdo, iš kurio lengvai galėtumėte ištraukti maitinimo laido kištuką.
- ❏ Pasirūpinkite, kad maitinimo laidas nebūtų pažeistas ar kad nenudiltų.
- ❏ Įsitikinkite, kad bendras su ilgintuvu sujungtų įrenginių srovės stipris neviršija leidžiamo laido srovės stiprio.
- ❏ Venkite vietų, kuriose greitai kinta temperatūra ar drėgmė, galimi smūgiai ar vibracijos, yra dulkių ar krinta tiesioginiai saulės spinduliai.
- ❏ Neužblokuokite ar neuždenkite angų įrenginio korpuse ir nieko nekiškite į plyšius.
- ❏ Statykite spausdintuvą ant plokščio, stabilaus paviršiaus, kuris po jo pagrindu tęsiasi į visas puses. Jis tinkamai neveiks, jei bus pasviręs ar pakrypęs. Įsitikinkite, kad spausdintuvo galinė dalis bent 10 cm atitraukta nuo sienos, kad vėdinimas būtų pakankamas.
- ❏ Neatidarykite skaitytuvo kopijavimo, spausdinimo ar nuskaitymo metu.
- ❏ Nelieskite spausdintuvo viduje esančio balto plokščio kabelio.
- ❏ Saugokite, kad ant spausdintuvo nepatektų skysčių.
- ❏ Aplink spausdintuvą ir jo viduje nenaudokite aerozolio gaminių, kuriuose yra degiųjų dujų. Dėl to gali kilti gaisras.
- ❏ Nebandykite patys taisyti spausdintuvo, išskyrus atvejus, kai tai aprašyta jūsų turimoje dokumentacijoje.
- ❏ Išjunkite spausdintuvą ir kreipkitės pagalbos į kvalifikuotus priežiūros darbuotojus šiais atvejais: pažeidus maitinimo laidą arba kištuką; jei į spausdintuvą pateko skysčio; jei spausdintuvas buvo numestas arba pažeistas jo korpusas; jei spausdintuvas neveikia normaliai arba pastebimas žymus darbo pokytis.
- ❏ Laikydami ar gabendami spausdintuvo nepakreipkite, nelaikykite jo ant šono ir neapverskite; kitaip iš kasetės gali ištekėti rašalas.
- ❏ Saugokitės, kad neprisispaustumėte pirštų uždarydami skaitytuvą.
- ❏ Dėdami originalus ant nuskaitymo stiklo, šio stiklo nespauskite per stipriai.
- ❏ Į automatinį dokumentų tiektuvą nedėkite nieko, o tik originalius dokumentus.

# *Telefono įrangos saugos instrukcijos*

Naudodami telefoninę įrangą, visada vadovaukitės pagrindiniais saugos nurodymais, kad sumažintumėte gaisro, elektros smūgio ir susižeidimo pavojų, bei laikykitės šių nurodymų:

- ❏ Nenaudokite šio aparato šalia vandens.
- ❏ Stenkitės nenaudoti telefono elektros audrų metu. Galimas mažai tikėtinas nuotolinio elektros smūgio dėl žaibo pavojus.
- ❏ Jei norite pranešti apie dujų nuotėkį, nenaudokite telefono, jei jis yra arti nuotėkio vietos.

❏ Išsaugokite šį aparato eksploatavimo vadovą, kad galėtumėte jį paskaityti ir ateityje.

#### **Naujosios Zelandijos vartotojams:**

Bendras perspėjimas Oficialus "Telepermit" leidimas bet kurio galinės įrangos elemento atžvilgiu, rodo tik tai, kad telekomunikacijų bendrovė pripažįsta, jog toks elementas atitinka minimalius reikalavimus, taikomus prijungimui prie jos tinklo. Jis nereiškia jokio telekomunikacijų bendrovės gaminio indosamento, juo nesuteikiama ir jokia garantija. Be to, šis pripažinimas nesuteikia garantijos, kad bet koks elementas visais atžvilgiais veiks tinkamai su kitais, telekomunikacijų bendrovės patvirtintais kitų gamintojų arba kitų modelių įrenginiais; jis nereiškia ir to, kad bet kuris gaminys yra suderinamas su visomis telekomunikacijų tinklo teikiamomis paslaugomis.

# <span id="page-17-0"></span>Atminties kortelėje saugoma asmeninė informacija

Šis spausdintuvas teikia galimybę įrašyti į atminties kortelę vardus, pavardes ir telefono numerius, kurie yra išsaugomi net ir dingus elektrai.

Jeigu perduodate šį spausdintuvą kam nors kitam arba išmetate jį, rekomenduojame atlikti šią procedūrą ir ištrinti atminties kortelėje saugomus duomenis.

# *Atminties kortelės trynimas*

1. Mygtuku  $\triangleleft$  arba  $\rho$  pasirinkite F **Setup** ir spustelėkite **OK**.

2. Mygtuku < pasirinkite **Restore Default Settings** ir spustelėkite **OK**.

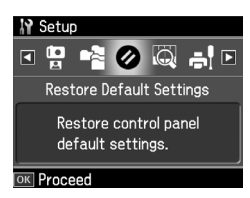

3. Mygtuku u arba d pasirinkite **Reset All Settings** ir spustelėkite **OK**.

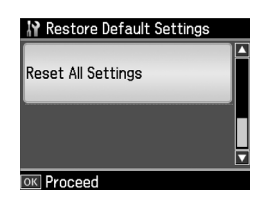

4. Mygtuku u pasirinkite **Yes** ir spustelėkite **OK** visiems nustatymams atkurti.

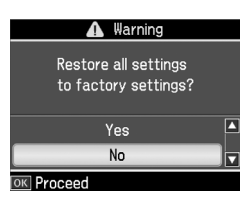

#### Pastaba:

Norėdami atšaukti įrašo trynimą, pasirinkite No ir spustelėkite OK.

Visi atminties kortelėje esantys duomenys yra ištrinti.

# <span id="page-18-0"></span>Fakso režimo meniu sąrašas

"Fax menu" fakso režimui ir "Fax Settings" nustatymo režimui.

# *Fakso režimas*

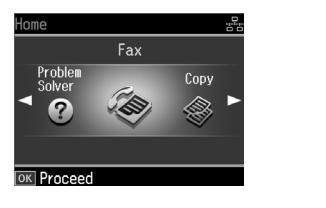

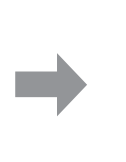

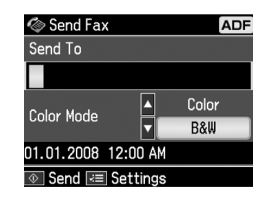

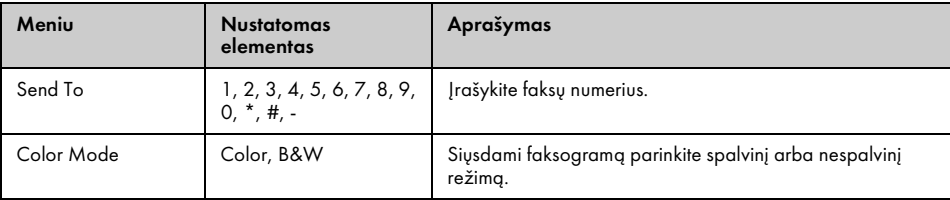

# "Fax Send Settings" fakso režimui

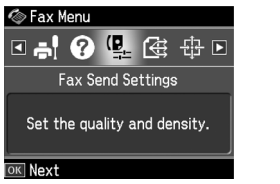

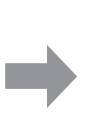

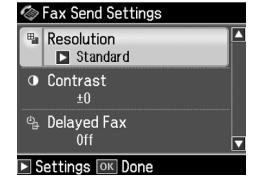

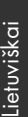

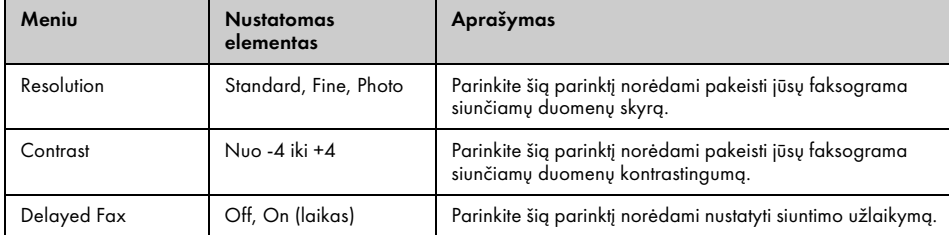

# "Broadcast Fax" fakso režimui

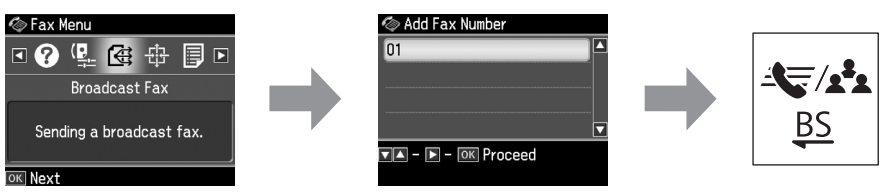

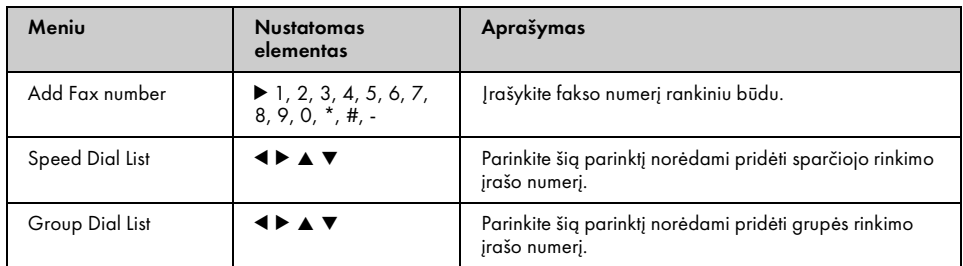

# "Poll to Receive" fakso režimui

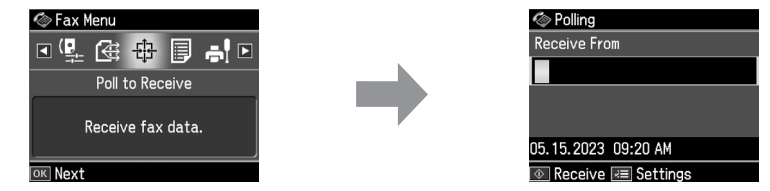

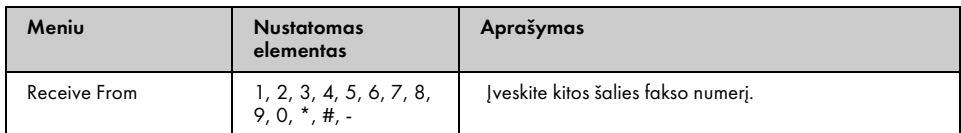

## "Fax Report" fakso režimui

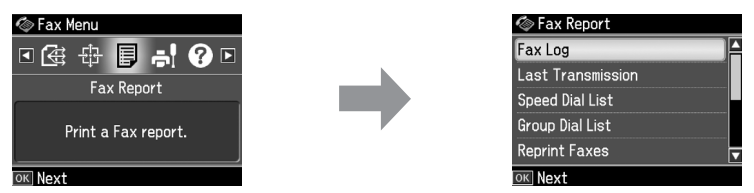

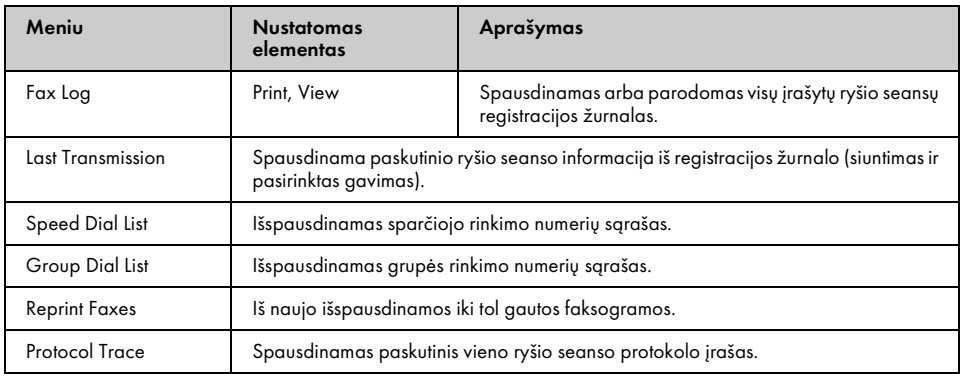

# *Nustatymo režimas*

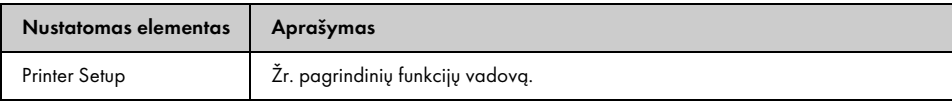

## "Fax Setting" nustatymo režimui

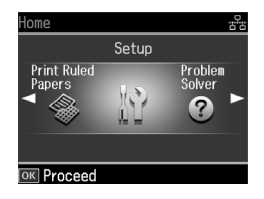

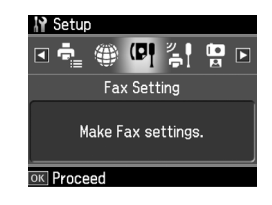

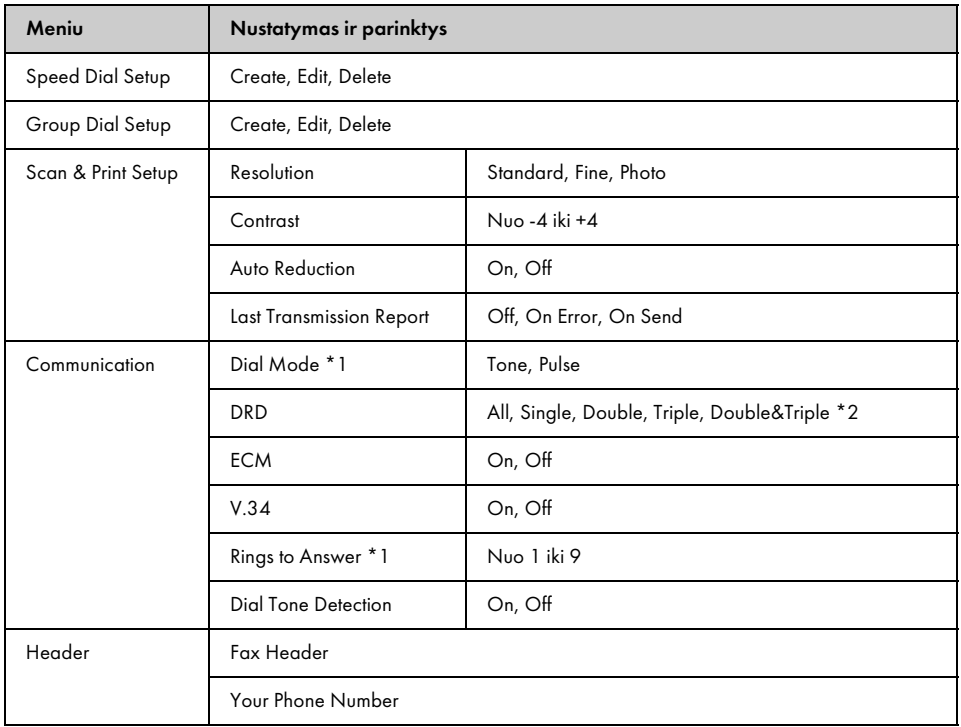

\*1 Šis nustatymas gali nebūti rodomas arba jo vertės gali skirtis priklausomai nuo regiono.

\*2 ši parinktis būna "On" ir "Off" priklausomai nuo regiono.

# "Restore Default Settings" nustatymo režimui

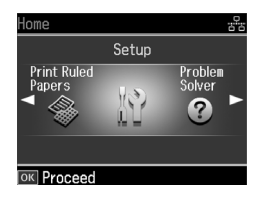

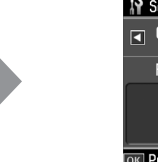

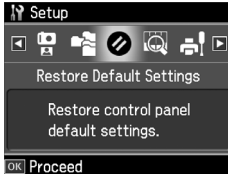

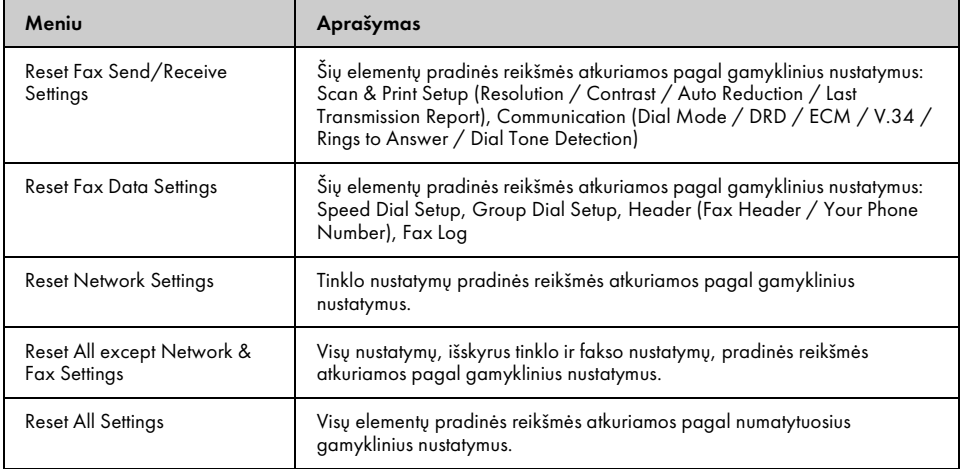

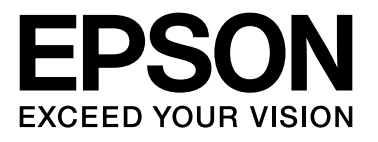

Copyright © 2008 Seiko Epson Corporation. All rights reserved.